## TECNICAS DE ANALISIS DE DATOS NOMINALES\*

Juan Javier Sánchez Carrión Universidad Complutense de Madrid

**RESUMEN.** El objetivo de este trabajo es mostrar los diferentes análisis que se pueden realizar cuando se tienen datos de naturaleza cualitativa —también llamados nominales o categóricos—. Para ello se reúnen una serie de técnicas, todas con el denominador común de trabajar con tablas de contingencia, y se ilustra su aplicación con una serie de ejemplos.

El objetivo de este trabajo es mostrar diferentes técnicas que permiten el análisis de datos nominales. Cada una de las técnicas se explica en otros libros y artículos, a los que haremos referencia cuando proceda. Aquí juntamos todas las técnicas para ilustrar su aplicación, y remitimos a libros y artículos para aprender su funcionamiento.

Las aquí llamadas variables nominales, otros autores las denominan cualitativas o categóricas. En todos los casos tenemos una variable, cuyas respuestas vienen expresadas en nombres y no en números. Ejemplos característicos de variables nominales serían el Sexo, con las categorías «hombre» y «mujer»; la Religión, etc. (Sánchez Carrión, 1989).

<sup>\*</sup> Este artículo se presentó como Ponencia al III Congreso de Geografía Cuantitativa, celebrado en Cáceres en septiembre de 1988.

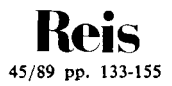

Dado que las técnicas de análisis de datos intervales ofrecen más información que las técnicas de análisis de datos nominales y ordinales, y también debido a un mayor desarrollo de las primeras, hay una tendencia generalizada a «elevar» de categoría a las variables hasta convertirlas en intervales. Pensamos que no siempre está justificado el cambio y aquí vamos a mostrar técnicas de análisis que permiten trabajar con las variables nominales y ordinales sin necesidad de transformarlas.

Digamos directamente que todas las técnicas de análisis de datos nominales pasan por la construcción de tablas de doble, triple, etc., entrada, a partir de las cuales se realizan ciertas manipulaciones. Estas son las manipulaciones que vamos a mostrar:

- Cálculo de proporciones (porcentajes) y construcción de un Sistema de Proporciones (Sistemas de la D).
- Construcción de un fichero de datos agregados a partir de las categorías de una de las variables nominales (Ficheros de Datos Agregados).
- Cálculo de razones y ajuste de un modelo Lineal-logarítmico (Modelos log-linear).
- Representación gráfica en forma de «Postes».
- Representación gráfica mediante el Análisis de Correspondencias.
- Análisis de Tablas con tres o más dimensiones.

## 1. EL USO DE LOS PORCENTAJES Y EL ANÁLISIS DE VARIABLES NOMINALES

La tabla 1 utiliza unos datos inventados para mostrar la relación entre las variables Estado Civil y Práctica Religiosa (datos tomados de Sánchez

## TABLA 1

## *Relación entre estado civil y práctica religiosa* (Porcentajes)

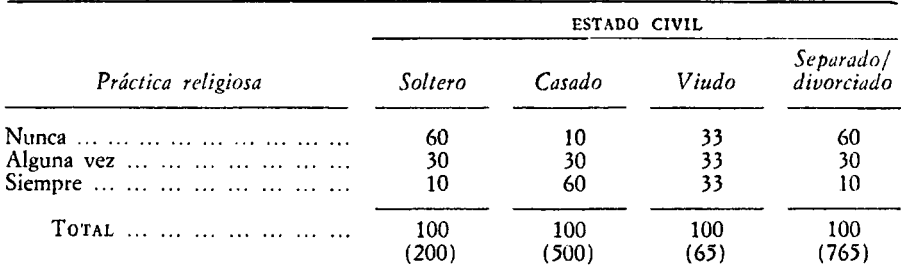

Carrión, 1989). Con el fin de poder establecer comparaciones entre los distintos estados civiles hemos puesto los datos en porcentajes.

Si queremos ver la relación entre ambas variables, de nada servirían los estadísticos al uso en la investigación social (Gi-cuadrado, Lambda, V de Cramer, etc.). Supongamos que un investigador calcula un estadístico para resumir la relación y se presenta ante la persona que encargó la investigación diciendo que la relación entre ambas variables es de 0,6.

Si el estadístico va de 0,0 a 1,0, el valor de 0,6 significa una alta relación entre las dos variables. Supongamos también que el patrocinador quiere aumentar la práctica religiosa de los entrevistados, ¿le informa este 0,6 sobre qué colectivo ha de actuar? No, tan sólo le dice que hay relación entre ambas variables. Si quiere conocer la naturaleza de esta relación, necesariamente ha de acudir a mirar los porcentajes, comparando parejas de categorías.

Por ejemplo, mirando en la tabla 1 las columnas de «soltero» y «separado/ divorciado», vemos que ambos grupos se comportan de igual manera: el 60 por 100 «nunca» va a misa. Por el contrario, «solteros» y «casados» tienen comportamiento diferentes: agrupando las categorías «alguna vez» y «siempre» y utilizando las diferencias de porcentajes como medida de asociación, comprobamos que entre los «casados» hay un 50 por 100 más de individuos que van a misa («alguna vez» o «siempre») que entre los «solteros».

Si quisiéramos ver la diferencia entre «casados» y «viudos» tendríamos que calcular un número diferente; y lo mismo ocurriría para comparar «solteros» con «viudos», etc. Con este estadístico (diferencia de porcentajes o de proporciones) construimos un sistema de análisis llamado Sistema de la D (Davis, 1976; Sánchez Carrión, 1989). En los apartados 2 y 6 veremos algo más sobre la utilización de las diferencias de proporciones.

#### *Moraleja*

Tratándose de variables nominales no hay ningún único estadístico que resuma su relación. Para estudiar este tipo de variables hay que olvidarse de las variables y mirar las categorías, comparándolas entre sí. El 0,6 es un estadístico que de tanto querer resumir la relación entre Estado y Práctica termina por ofrecer una información irrelevante.

## 2. ANÁLISIS DE DATOS AGREGADOS

En la tabla 2 ofrecemos unos datos inventados con el resultado de entrevistar a siete trabajadores, a los que se les pregunta —entre paréntesis

incluimos los códigos con los que se habrían grabado los datos en el ordenador—:

- Tipo de Empresa en la que trabajan: Metal (1) o Textil (2).
- Su voto en las últimas elecciones legislativas: partidos de Izquierda (1) o de Derecha (2).
- Su ocupación: Manual (1) o No-Manual (2).
- Su voto en las elecciones sindicales: Sindicatos de Clase (1) o Noclase (2); y
- La edad (en años).

## TABLA 2

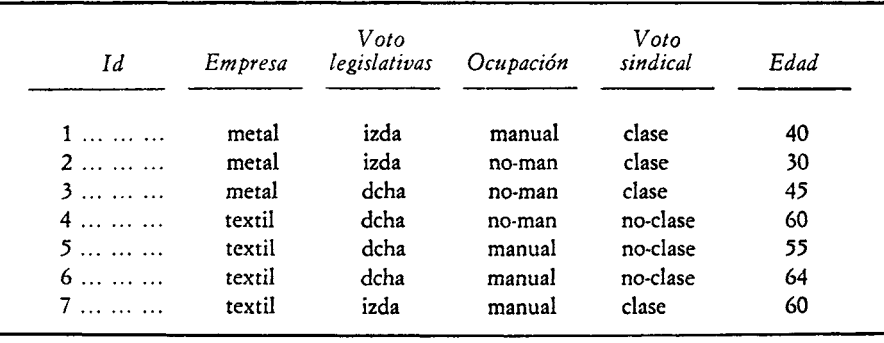

## *Matriz de datos individuales*

A partir de esta matriz de datos podemos ver las características de los trabajadores, según sean del metal o del textil. Para ello podemos construir múltiples tablas de contingencia que relacionen la variable empresa con las restantes, o podemos crear un nuevo fichero de datos agregados en el que los casos (las unidades) sean cada uno de los tipos de empresa, y las variables sean derivaciones de las variables individuales.

Utilizando las siguientes instrucciones SPSS/PC+ (Norusis, 1985; Sánchez Carrión, 1988 *a)* construimos la tabla 3, en la que se incluyen dos casos (metal y textil) y cuatro variables:

- Edadmedi: edad media de los entrevistados en cada empresa.
- Votoizda: tanto por ciento de trabajadores que votan a la izquierda en cada una de las empresas.
- Manuales: tanto por ciento de trabajadores con ocupación manual en cada una de las empresas.

— Votoclas: tanto por ciento de trabajadores que votan sindicatos de clase en cada una de las empresas.

 $AGGREGATE$  OUTFILE  $=$  'Votoagre.sys'.  $/$ BREAK = Empresa.  $/$ Edadmedi = MEAN  $(Edad)$ . /Votoizda = PLT (Votolegi, 2). /Manuales  $= PLT$  (Ocupacio, 2). /Votoclas  $= PLT$  (Votosind, 2).

#### TABLA 3

| Empresa |      | Edadmedi Votoizda | Manuales | Votoclas |
|---------|------|-------------------|----------|----------|
| Metal   | 38.3 | 66.7              | 33.3     | 100,0    |
| Textil  | 59.7 | 25,0              | 75.0     | 25.0     |

*Fichero de datos agregados*

Mirando la tabla 3 se ve el «perfil» de los trabajadores de las empresas del metal y del textil —recordar que los datos son ficticios—: los del metal son jóvenes, votan mayoritariamente a la izquierda, tienen ocupaciones nomanuales y todos, sin excepción, votan sindicatos de clase; todo lo contrario se podría decir de los trabajadores del textil.

Una vez que tenemos los datos agregados podemos juntarlos con los individuales para estudiar la influencia del contexto en el comportamiento de los individuos, para ver si la gente se atiene al refrán que dice: «Donde fueres, haz lo que vieres». Realizamos esta operación utilizando de nuevo SPCC/PC+ (Sánchez Carrión, 1988 ¿):

JOIN MATCH = 'Voto.sys'/TABLE = 'Votoagre.sys'. /BY Empresa.

Nota: El fichero «Voto.sys» contiene los datos individuales.

El resultado sería un fichero como el que incluimos en la tabla 5.

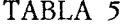

## *Unión de los ficheros de datos agregados e individuales*

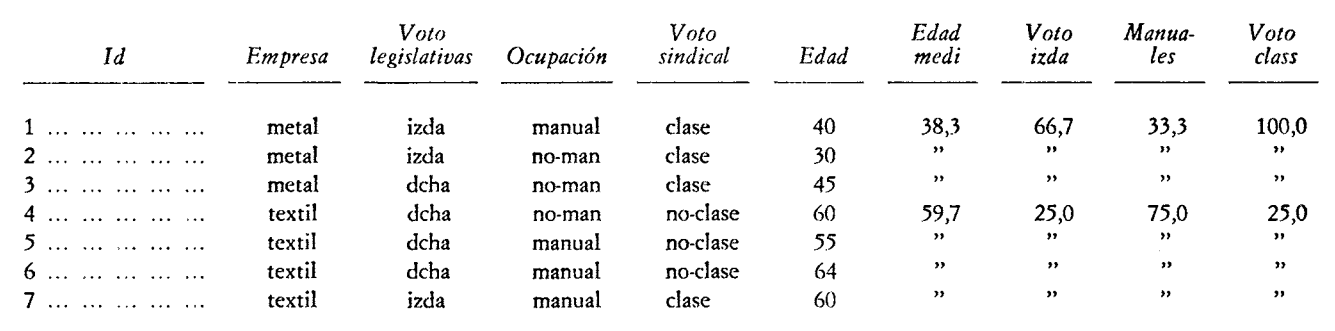

## TABLA 6

*Relaciones entre Ocupación y Voto sindical* (A) *y entre Ocupación, Voto sindical y Voto legislativas* (B)

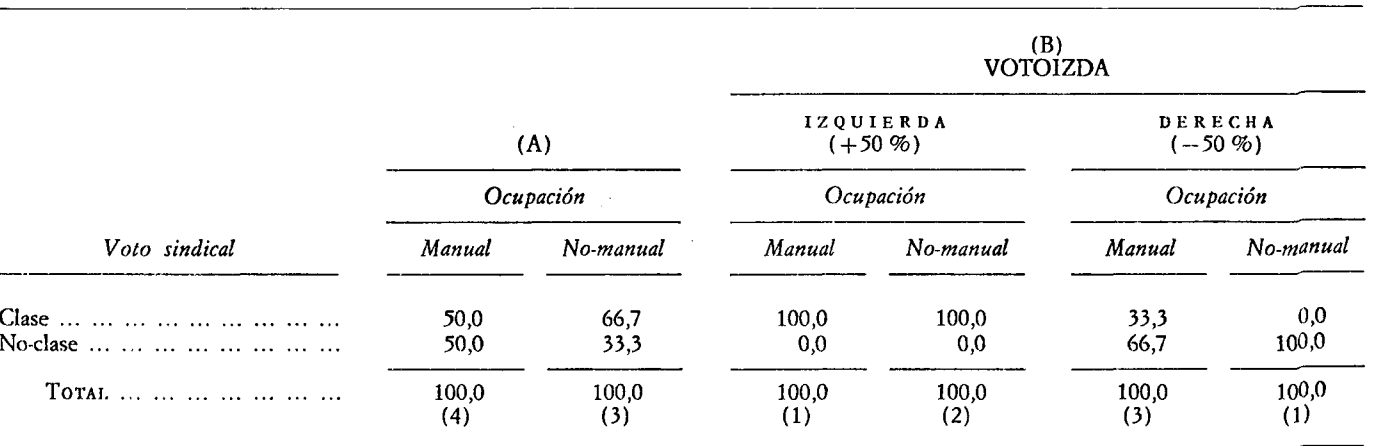

CAS DE *A* **Z > c/5 O tn o c C/5** NOMINAL **m**

La forma de ver la validez del refrán pasa por hacer lo que en la investigación social se llama un Análisis Contextual. Para ello miramos la relación entre dos variables, repitiendo el análisis con el añadido de una tercera (el «contexto»). Por ejemplo, podemos ver si el contexto político de la empresa (porcentaje de trabajadores que votan a la izquierda: Votoizda) afecta al voto sindical de los trabajadores manuales.

La tabla 6 (A) muestra la relación entre Ocupación y Voto Sindical. A partir de esta tabla se observa que el 50 por 100 de los trabajadores manuales votan a sindicatos de clase. Mirando la tabla 6 (B) vemos que cuando estos mismos trabajadores manuales se encuentran en un contexto de izquierdas (más del 50 por 100 de los trabajadores votan a la izquierda: Votoizda), el porcentaje de los que votan a sindicatos de clase se eleva al 100 por 100. En un contexto de derechas, este mismo tanto por ciento queda reducido al 33,3 por 100.

## 3. MODELOS LINEALES LOGARITMICOS

Los modelos lineales logarítmicos (en inglés, log linear) también tienen por finalidad estudiar la relación entre variables. Mientras que los sistemas de las diferencias de proporciones están basados en diferencias de proporciones, valga la redundancia, los modelos log-linear tienen su fundamento en las razones.

Para mostrar la aplicación de las razones como medida de asociación, a partir de la tabla 1 construimos una nueva tabla en la que agrupamos las categorías «alguna vez» y «siempre» y consideramos sólo a «solteros» y «casados». En la tabla 7 se recogen los resultados.

## TABLA 7

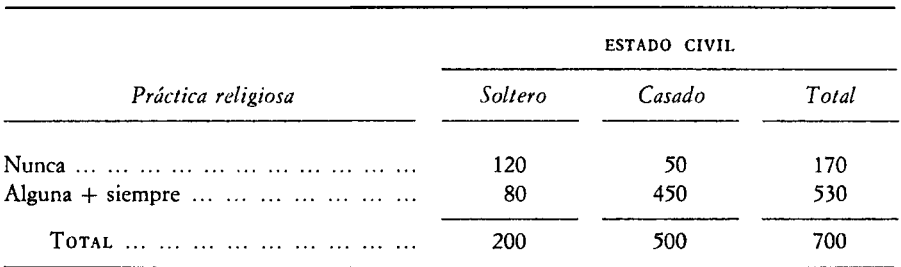

*Cruce de Estado civil y Práctica religiosa*

Podemos ver la razón de «nunca» a «alguna...» para los «solteros» y para los «casados». En el primer caso hay 1,5 individuos que nunca van a misa por cada uno que sí va (es decir, 120 entre 80). Entre los «casados», esta razón es de 0,11 a 1,0 (es decir, 50 dividido entre 450). Puesto que según se trate de solteros o de casados las razones son diferentes, podemos decir que estamos en presencia de una asociación entre ambas variables. ¿Cuál es la intensidad de esta asociación? Muy sencillo, basta dividir ambas razones para encontrar el estadístico medida de la relación:

$$
(1,50/0,11) = 13,5
$$

A este número le llamamos «razón de razones» (en inglés, odds ratio), y es igual al producto cruzado de las frecuencias de la tabla 7:

$$
(120 \times 450) / (80 \times 50) = 13.5
$$

Una vez visto este estadístico, digamos que en los modelos log-linear lo que vamos a hacer es tratar de ajustar modelos que expliquen la frecuencia de cada una de las casillas de las tablas. Por ejemplo, si comparamos la tabla 8 (versión de la tabla 7, en la que los datos aparecen en tantos por uno sobre el total de casos) con otra donde las frecuencias en cada casilla fueran iguales (tabla 9), podríamos preguntarnos a qué es debida la diferencia entre

|                    | ESTADO CIVIL |              |                  |  |
|--------------------|--------------|--------------|------------------|--|
| Práctica religiosa | Soltero      | Casado       | Total            |  |
| Alguna + siempre   | 0.17<br>0.11 | 0,07<br>0.65 | $0,24$<br>$0.76$ |  |
|                    | 0.29         | 0.71         | 1,00             |  |

TABLA 8

*Cruce de Estado civil y Práctica religiosa, expresados en tantos por 1,0*

TABLA 9

*Cruce de Estado civil y Práctica religiosa en el supuesto de equiprobabilidad en todas las casillas* (Porcentajes)

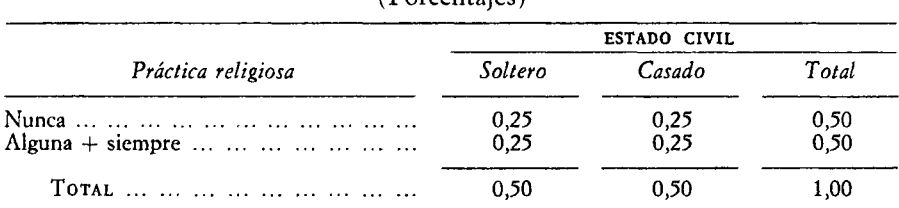

ambas, qué factores (efectos) están actuando para que los números sean todos diferentes.

Hay cuatro efectos que están determinando el tamaño desigual de las casillas de la tabla 8:

- Por un lado está la influencia que tiene en las casillas el hecho de que no haya igual número de «solteros» que de «casados». Este es el efecto de la variable «columna».
- Igualmente influye en el tamaño desigual el hecho de que tampoco haya igual número de personas que van o que no van a misa (efecto de la variable columna).
- Una tercera influencia tiene que ver con la mayor probabilidad de no ir a misa cuando se es soltero que cuando se es casado (efecto atribuible a la relación entre ambas variables).
- Un último efecto es atribuible al tamaño medio de las casillas.

Cada uno de estos efectos se puede calcular y todos juntos explicarán la frecuencia de cada una de las casillas de la tabla 8. Por ejemplo, tomemos la casilla de frecuencia 120 (los «solteros» que «nunca» van a misa). El efecto atribuible al tamaño medio de las casillas es igual a la media geométrica de la frecuencia de las cuatro casillas, y se identifica con la letra griega  $Mu$   $(\mu)$ :

$$
\mu = \sqrt[4]{(120 \times 50 \times 80 \times 450)} = 1/4 \text{ (lg } 120 + \dots + \text{ lg } 450) = 4,797
$$

El efecto debido a la asociación es igual a la raíz cuarta del producto cruzado y se identifica como Lambda  $(\lambda_{AB})$ :

$$
\lambda_{AB} = \sqrt[4]{(120 \times 450)/(80 \times 50)} = 1/4 \text{ lg } (120 \times 450)/(80 \times 50) = 0,650
$$

El efecto de las filas y de las columnas es igual a la media geométrica de las frecuencias en una categoría respecto de las frecuencias en la otra categoría. Por ejemplo, el efecto de las columnas,  $\lambda_B$ , es igual a:

$$
\lambda_{\rm B} = \sqrt{(120 \times 50)/(80 \times 450)} = 1/4 \text{ (lg } 120 + \text{lg } 50 - \text{lg } 80 - \text{lg } 450) = -0,448
$$

Calculando el efecto de la variable columna  $(-0,213)$  y poniendo todos los resultados juntos tenemos que:

$$
4,79 + 0,650 - 0,448 - 0,213 = 4,786
$$

siendo 4,786 el logaritmo natural de 120.

Comprobamos de esta manera que el modelo que hemos ajustado, y que incluye todos los efectos que están influyendo en la tabla, explica la frecuencia de sus casillas.

En el supuesto de que la tabla tuviera más de dos dimensiones (variables) habría más efectos a considerar. En ambos casos, el problema no concluye con el cálculo de todos los efectos, sino que se hace necesario ver si no sería posible ajustar algún otro modelo con menor número de efectos, y que siguiera explicando nuestros datos. Entramos así en un problema que implica realizar sucesivos contrastes hasta encontrar el modelo con menor número de efectos y que ajusta los datos (véase una explicación del tema en Sánchez Carrión, 1985; Bishop, Fienberg y Holland, 1975).

## 4. REPRESENTACIÓN GRÁFICA DE LAS TABLAS: LOS «POSTES TELEGRÁFICOS»

Tomando datos de los Estados Unidos (Davis, 1987), la tabla 10 muestra la relación entre las variables Estatus y Hábito de fumar. La primera variable tiene las categorías «alto», «medio» y «bajo». La variable Fumar admite las categorías «nunca» —nunca fumó—, «dejó» —fumaba, pero lo dejó—, «empezó» —no fumaba, pero ahora fuma— y «siempre» —fumaba y sigue fumando—.

#### TABLA 10

| Estatus               | FUMAR                |                      |                      |                     |                         |                               |
|-----------------------|----------------------|----------------------|----------------------|---------------------|-------------------------|-------------------------------|
|                       | Nunca                | Dejó                 | Empezó               | <i>Siempre</i>      | Total                   |                               |
| Bajo<br>Medio<br>Alto | 34,6<br>40,3<br>45,1 | 18,0<br>20,4<br>22.9 | 33,1<br>28.2<br>24.4 | 14,3<br>11.2<br>7.6 | 100,0<br>100.0<br>100.0 | (1.111)<br>(2.710)<br>(1.154) |
| TOTAL                 | 40,1                 | 20,4                 | 28,4                 | 11.1                | 100.0                   | (4.975)                       |

*Relación entre Estatus y Hábito de fumar* (Porcentajes)

La tabla 10 se puede representar en un gráfico, tal como hacemos en la figura 1. En este gráfico hacemos tantos postes como categorías tenga la variable dependiente, y colocamos en cada poste el tanto por ciento de individuos en cada una de las categorías de la variable independiente.

## FIGURA 1

*Representación gráfica de la relación entre Estatus y Hábito de fumar*

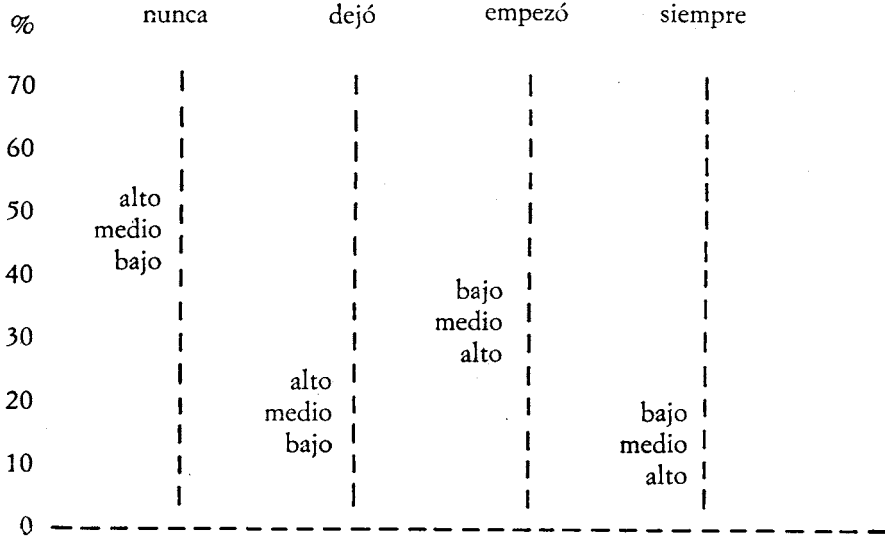

Tanto a partir de la tabla 10 como de la figura 1 —pensamos que mejor a partir de la figura 1— se puede ver que lo que domina son las personas que «nunca» fumaron y lo que menos hay son fumadores de «siempre». Entre los que «nunca» fumaron son dominantes los individuos de estatus alto, justo lo contrario de lo que ocurre entre los fumadores —categoría «siempre»—, donde son mayoritarias las personas de estatus bajo.

## *5.* REPRESENTACIÓN GRÁFICA DE LAS TABLAS: EL ANÁLISIS DE CORRESPONDENCIAS

Tomando un ejemplo de García Santesmases (A. C, 1984), vamos a ilustrar la técnica del Análisis de Correspondencias —sólo haremos referencia a las correspondencias simples—. El A. de C. es un método descriptivo que pretende representar en un espacio de la menor dimensión posible la relación entre las categorías de dos o más variables nominales. Supongamos que tenemos la distribución del Producto Nacional Bruto entre los sectores Agrícola,

Industrial y de Servicios para un conjunto de países, tal como se muestra en la tabla 11.

#### TABLA 11

#### *Distribución Producto Nacional Bruto por países*

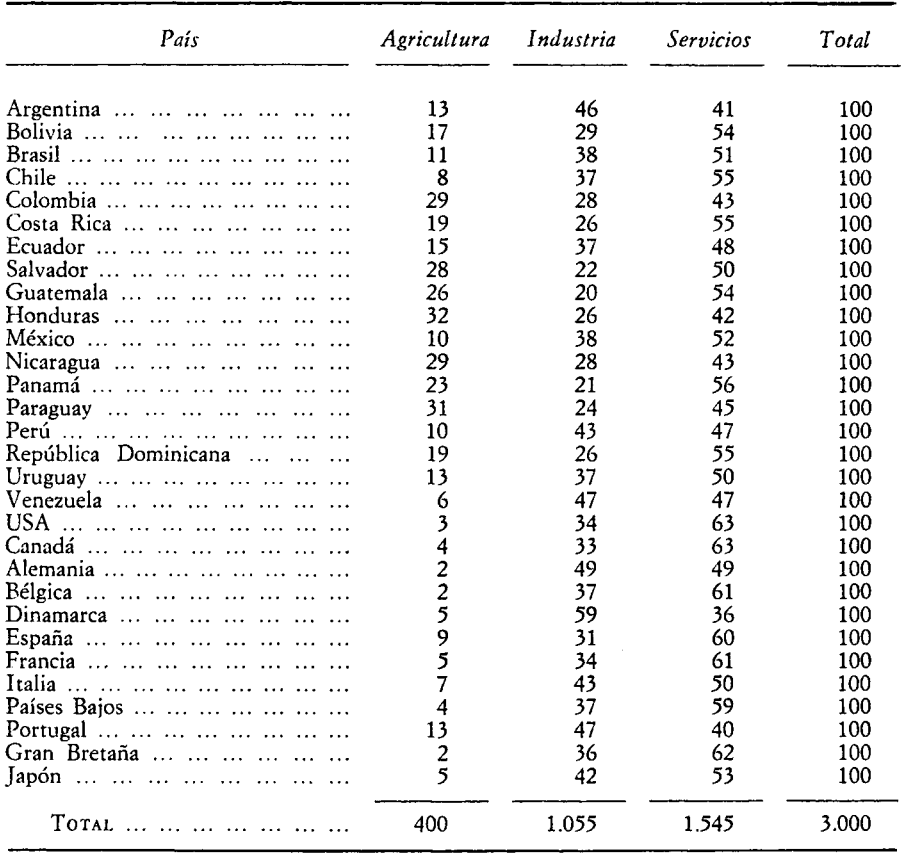

A partir de la tabla 11 se puede ver la participación de los países en cada uno de los sectores productivos y, en función de esta información, cuáles son las semejanzas o diferencias entre los países. Por ejemplo, Italia y Japón son bastante parecidos entre sí, y diferentes a Colombia o Nicaragua.

Si quisiéramos representar gráficamente la tabla 11 podríamos construir dos nubes de puntos: una en la que los puntos fueran los países (30 puntos), siendo sus coordenadas los valores de sus PNB respectivos en cada uno de

los sectores (tres sectores); otra, con los sectores como puntos (3) y sus valores para cada país como coordenadas (30). La segunda nube de puntos, en un espacio de 30 dimensiones, no puede ser representada gráficamente. Sí podemos representar los 30 puntos (países) en un espacio de tres dimensiones (sectores), tal como hacemos en la figura 2.

Tomando Argentina y Bolivia como ejemplos, vemos que sus coordenadas son igual a:

Argentina  $= (13/100, 46/100, 41/100)$ Bolivia =  $(17/100, 29/100, 54/100)$ 

#### FIGURA 2

*Nube de puntos de los países*

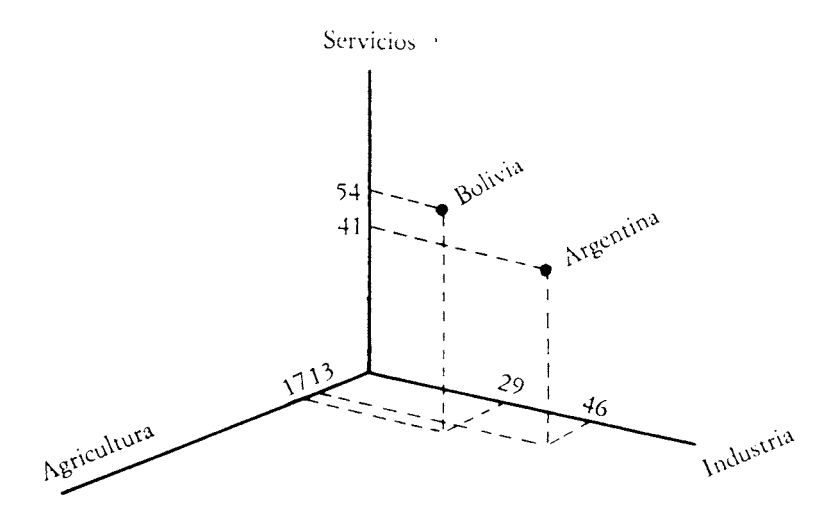

El Análisis de Correspondencias trata de representar en un único subespacio las dos nubes de puntos. Este espacio ha de formarse siguiendo un par de criterios:

- Que sea del menor número de dimensiones posibles; y
- Que respete las distancias originales entre los puntos: parejas de puntos distantes en los datos (las nubes de puntos), también han de estar distantes en el subespacio definido por el A. de C.

Con el fin de calcular la distancia entre los puntos se va a utilizar una métrica especial, la Distancia de Benzecri. Esta distancia se caracteriza por el hecho de que pondera las distancias entre los puntos de manera inversamente proporcional a sus frecuencias. A continuación ofrecemos un ejemplo de utilización de esta distancia, calculando la distancia entre Argentina y Bolivia (nube de puntos de los países):

$$
d^{2}(i,i') = \sum_{j=1}^{q} \frac{1}{f \cdot j} \left( \frac{fij}{fi} - \frac{fi'j}{fi'} \right)^{2}
$$

$$
d \text{ (Arg, Bol)} = \frac{1}{400} \left( \frac{13}{100} - \frac{17}{100} \right)^{2} + \dots + \frac{1}{1545} \left( \frac{41}{100} - \frac{54}{100} \right)^{2} = .00008
$$

Estas distancias, calculadas para todas las parejas de puntos en ambas nubes, son las que hay que respetar en la solución que proporcione el A. de C. El procedimiento que se sigue para encontrar la solución final no lo vamos a explicar aquí (véase García Santesmases, 1984); digamos simplemente que como resultado del análisis se obtiene la representación gráfica de los puntos en varias dimensiones, junto con una serie de informaciones que nos permiten ver la bondad de la representación y hacer su interpretación.

Para decidir el número de dimensiones miramos en los resultados que facilita el A. de C. el valor de los «autovalores». Cada uno de ellos indica el tanto por ciento de variabilidad (en la terminología del A. de C. se suele hablar de «inercia») explicada por el autovalor o eje factorial. En el caso que nos ocupa, el primer autovalor explica el 81,0 por 100 de la inercia, y el segundo, el 19,9 por 100. En conjunto, ambos autovalores explican el 100 por 100 de la inercia. Por lo tanto, en nuestro ejemplo podemos representar los puntos en un espacio de dos dimensiones, tal como se muestra en la figura 3.

En la figura 3 la proximidad entre dos puntos significa que entre ambos existe una relación de semejanza. Mirando la figura 3 vemos que Honduras, Paraguay, etc., son países muy próximos a Agricultura, como corresponde a la importancia que tiene este sector en los países en cuestión (véase tabla 11). En el caso contrario se encuentran Alemania o España, países en los que predominan la Industria (Alemania) o los Servicios (España).

Cuando una de las variables tiene tres categorías, siempre es posible encontrar un espacio bi-dimensional que represente adecuadamente los puntos. En el supuesto de tener más categorías y elegir sólo los primeros autovalores que expliquen, por ejemplo, un 40 por 100 de la inercia, el problema que se plantea es que los puntos aparecerán deformados: las distancias en la representación del A. de C. no coincidrán con las distancias en los datos originales.

Con el fin de «matizar» la representación gráfica, además de esta representación y de los autovalores, el A. de C. ofrece información sobre: i) la im-

## FIGURA 3

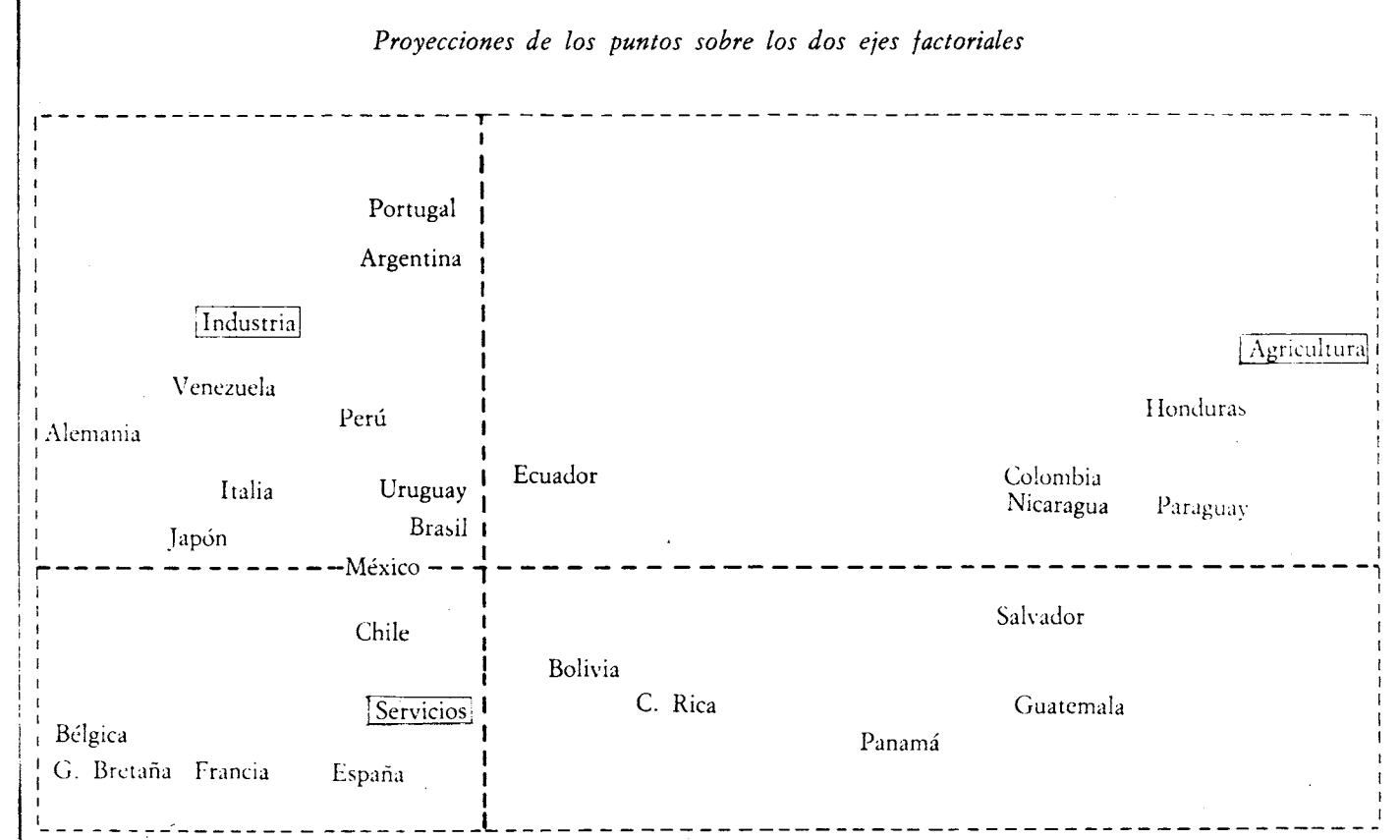

portancia que tiene cada punto en la definición de los ejes; y ii) sobre la calidad de la representación de los puntos situados en un eje. La primera información recibe el nombre de «contribución absoluta», y la segunda, «contribución relativa». Las tablas 12 y 13 muestran las contribuciones absolutas de los puntos fila y columna a los des ejes, así como las contribuciones relativas de los ejes a los puntos fila y columna.

## TABLA 12

*Contribuciones absolutas de los puntos fila* (A) *y columna* (B) *a los dos ejes*

|                                                                                 | (A)<br>Factores          |                      |                                       | (B)<br>Factores  |                  |
|---------------------------------------------------------------------------------|--------------------------|----------------------|---------------------------------------|------------------|------------------|
|                                                                                 |                          | 2                    |                                       |                  |                  |
| Argentina<br>Bolivia<br>Brasil<br>Chile                                         | 9                        | 86<br>9              | Agricultura<br>Industria<br>Servicios | 812<br>175<br>13 | 54<br>473<br>472 |
| Países Bajos<br>Portugal<br>Gran Bretaña<br>$Japón \ldots \ldots \ldots \ldots$ | 26<br>$rac{2}{37}$<br>26 | 21<br>103<br>46<br>0 |                                       |                  |                  |

TABLA 13

*Contribuciones relativas de los dos ejes a los puntos fila (A) y columna* (B)

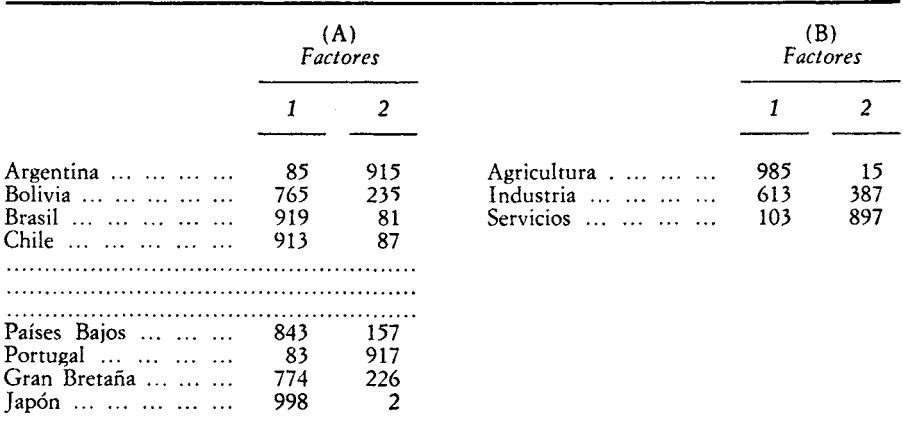

El que un punto tenga una contribución absoluta muy alta en un eje o factor puede sugerir una posible interpretación de ese eje. Así, mirando la tabla 12.B vemos que el primer eje está muy bien definido por Agricultura, con una contribución absoluta de 812 sobre 1.000, mientras que el segundo queda definido por Industria y Servicios, con una oposición entre ambos sectores, dadas las coordenadas opuestas de ambos puntos.

En el caso que nos ocupa las contribuciones relativas no vienen sino a confirmar algo que ya sabíamos a. partir de los autovalores: que los puntos no aparecen deformados. En otros casos en los que el tanto por ciento de inercia explicada por los ejes sea pequeño, las contribuciones relativas permitirán ver la bondad de la representación de los puntos en cada uno de los ejes que consideremos.

## 6. ANÁLISIS DE TABLAS CON TRES O MAS VARIABLES

Una vez que hemos visto en el apartado 1 el uso de los porcentajes en situaciones en las que tenemos dos variables, veamos ahora su extensión a problemas con tres o más variables. En otro lugar (Sánchez Carrión, 1984, 1988 *b* y 1989) explicamos detenidamente este problema; aquí sólo vamos a hacer una introducción que permita comprender el posible interés del tema.

Lo primero que tenemos que explicar es la pertinencia de añadir nuevas variables a la situación bivariada. Los beneficios son múltiples (véase Sánchez Carrión, 1989); aquí sólo vamos a elegir aquel que tiene que ver con el hecho de que al introducir una nueva variable podemos conocer mejor la relación existente entre otras dos.

Supongamos que tenemos información sobre los Estudios, los Ingresos y el Voto de una muestra de cabezas de familia (datos facilitados por Francisco Alvira, correspondientes a 1985). La tabla 14 muestra la relación entre estas tres variables.

## TABLA 14

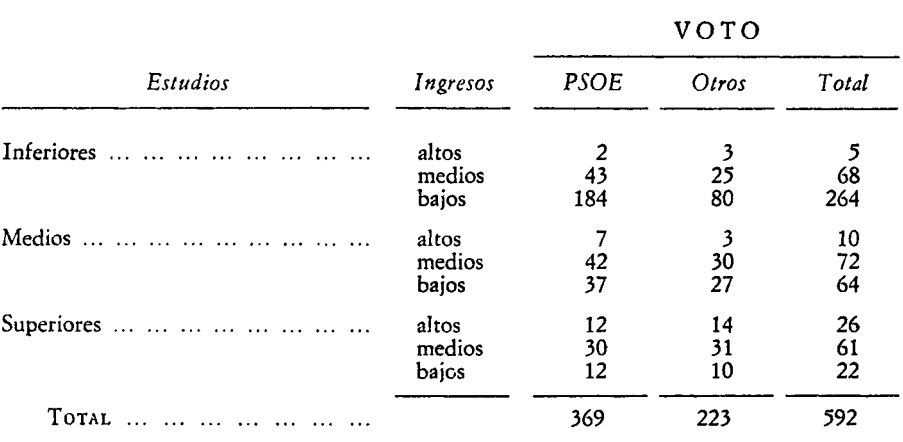

*Cruce de las variables Estudios, Ingresos y Voto*

A partir de estos datos, en la tabla 15 podemos ver que hay un mayor porcentaje de votantes del PSOE entre los individuos con estudios inferiores que entre aquellos que tienen estudios superiores: un 13 por 100 más (es decir, 67,9—54,9).

#### TABLA 15

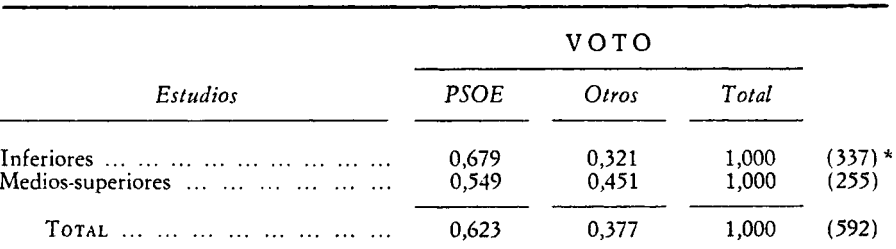

*Cruce de Estudios y Voto*

El valor 337 se obtiene como resultado de sumar 5,68 y 264 en la tabla 14.

Vista la relación de la tabla 15, parece lógico preguntarse cuál es la razón de esta relación entre los Estudios y el Voto. Una explicación plausible consiste en atribuir el menor voto al PSOE de los individuos con estudios

superiores a sus mayores ingresos, y no a los estudios en sí mismos. Es decir, si los entrevistados con estudios superiores votan menos al PSOE, ello no es debido a razones de tipo cultural-académico, sino a motivos económicos.

Con el fin de comprobar nuestra suposición podemos recurrir a los diferentes métodos que se utilizan en la investigación social. El mejor de todos, siempre y cuando sea factible, es realizar un experimento. Bastaría dar los mismos ingresos a todos los trabajadores, independientemente de sus estudios, para observar después qué ocurre con su voto.

Si este método no es viable podemos recurrir a hacer un seudoexperimento en el que *estadísticamente* se ajusten los datos con el fin de hacer que todos los trabajadores tengan los mismos ingresos, para comprobar posteriormente qué le ocurre a la relación entre Estudios y Voto. Un par de instrucciones en el programa CHIP (Bogart y Conner, 1986) nos permite realizar este ajuste y obtener la tabla 16, en la que se muestra la relación entre Estudios y Voto en el supuesto de que no hubiera relación entre Estudios e Ingresos; dicho de otra manera, en el supuesto de que tanto los trabajadores con estudios inferiores como los que tienen estudios superiores ganasen lo mismo.

## TABLA 16

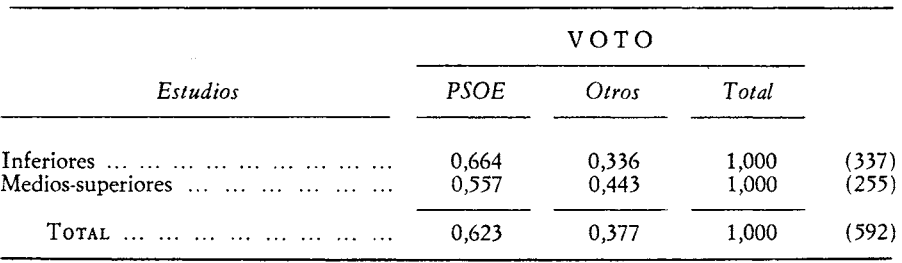

## *Cruce de las variables Estudios y Voto* (Datos estandarizados)

Vamos a comparar los datos de las tablas 15 y 16: en los datos estandarizados el porcentaje de votantes al PSOE entre los individuos con estudios inferiores es inferior (66,4 por 100 frente a 67,9 por 100). Es decir, si las personas con estudios inferiores tuvieran los mismos ingresos que el resto, su voto al PSOE disminuiría. En el caso de aquellos que tienen estudios superiores, el efecto de igualar sus ingresos con el de las restantes personas aumentaría su voto al PSOE (55,7 por 100 frente a 54,9 por 100).

Puesto que mirar los números de ambas tablas puede ser confuso, vamos a presentar los mismos resultados en forma gráfica. En la figura 4 ofrecemos

## FIGURA 4

*Influencia de los Estudios sobre el Voto* (Datos brutos y estandarizados)

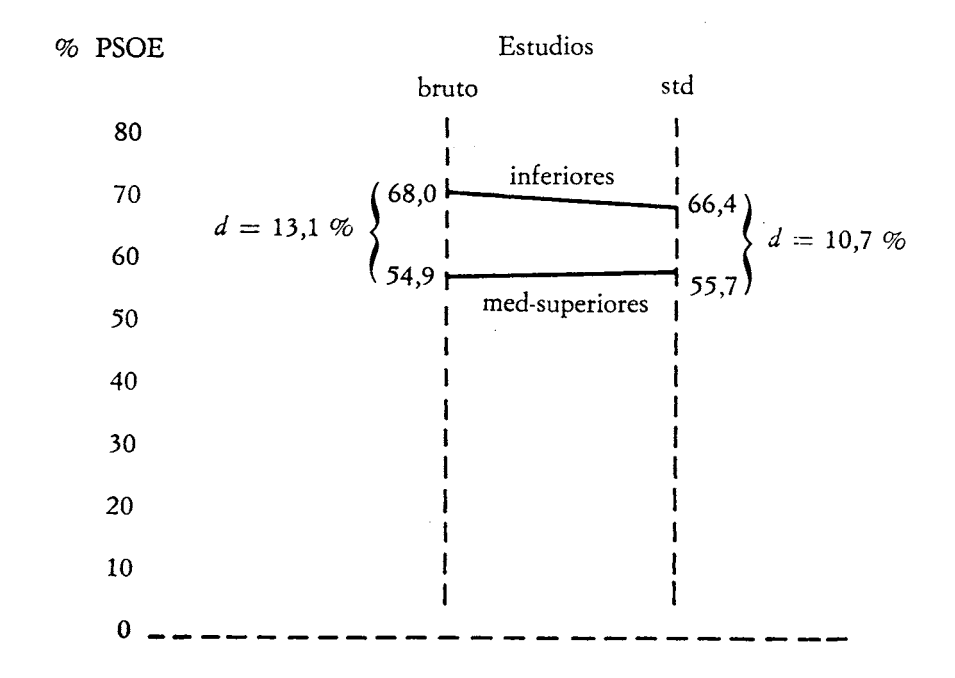

los resultados conjuntos de las tablas 15 y 16. En vertical construimos unos postes en los que se refleja el tanto por ciento de votantes al PSOE para cada categoría de Estudios, y ello con los datos originales y con los estandarizados.

Tal como muestra la figura 4, si todos los individuos tuvieran, los mismos ingresos la diferencia de voto al PSOE entre los que tienen estudios inferiores y los que tienen estudios superiores se reduciría algo (pasaría de 13,1 a 10,7 por 100). Pero aun con los mismos.ingresos, el comportamiento político de ambos colectivos seguiría siendo diferente.

La conclusión sociológica que se saca de estos datos es que los menores ingresos de los individuos con estudios inferiores explican un poquito (la diferencia entre 13,1 y 10,7) su mayor preferencia por el PSOE. Sin embargo, hay algo en los Estudios, independientemente de que faciliten ganar más dinero, que es lo que en mayor medida explica esta preferencia política.

## 7. CONCLUSIONES

En las páginas precedentes hemos mostrado la aplicación de una serie de técnicas al análisis de datos nominales. Todas ellas parten de la tabla de contingencias, a partir de la cual realizan diferentes manipulaciones. En unos casos resumen las frecuencias de las tablas utilizando algún estadístico (diferencias de porcentajes o razones) y en otros representan gráficamente la información contenida en la tabla («postes» y análisis de correspondencias). También hemos mostrado un procedimiento de análisis que sustituye las tablas por la creación de un fichero de datos agregados.

Una característica común de todas las técnicas que hemos introducido es su interés por mostrar las relaciones entre las categorías antes que las relaciones entre las variables, a las que pertenecen esas mismas categorías. Tal como hemos intentado explicar, a la hora de analizar variables nominales lo importante son las categorías y no las variables.

## BIBLIOGRAFÍA

BENZECRI, J. P. (1979): *Vanalyse des données,* París: Dunod.

- BISHOP, Y. M.; FIENBERG, S. E., y HOLLAND, P. W. (1975): *Discrete Multivariate Analysis,* Cambridge, Mass.: MIT Press.
- BOGART, R., y CONNER, C. 1986): *CHIP,* Hanover, N. H.: True BASIC Inc.
- DAVIS, J. A. (1976): «Analyzing contingency tables with linear flow graphs: D systems», en D. R. HEÍSE (ed.), *Sociological Methodology,* San Francisco: Joseey Bass.
- (1987): *Social differences in contemporary America,* Nueva York: Harcourt Brace Jovanovich Inc.

GARCÍA SANTESMASES, J. (1985): «Análisis factorial de correspondencias», en J. J. SÁNCHEZ CARRIÓN (ed.), *Introducción a las técnicas de análisis multivariable,* Madrid: Centro de Investigaciones Sociológicas (CIS).

NORÜSIS, M. J. (1986): *SPSS/PC + ,* Chicago, 111.: SPSS Inc.

- SÁNCHEZ CARRIÓN, J. J. (ed.) (1984): *Introducción a las técnicas de Análisis Multivariable aplicadas a las Ciencias Sociales,* Madrid: Centro de Investigaciones Sociológicas (CIS).
- (1988 *a): Análisis de datos con SPSS/PC+,* Madrid: Alianza Universidad Textos.
- (1988¿): «Extending Rosenberg's idea about conjoint effects», *Quality & Quantity, 22:* 49-64.
- (1989): *Análisis de tablas de contingencia: el uso de los porcentajes en las Ciencias So cíales,* Madrid: Centro de Investigaciones Sociológicas.

## PROGRAMAS INFORMÁTICOS

CHIP (Análisis de Tablas de Contingencia: sistemas de las Diferencias de Proporciones)

Ruth Bogart y Chip Conner True BASIC Inc. 39 S. Main Street Hanover N. H., 03755 EE. UU.

ECTA (Análisis de Tablas de Contingencia: modelos Log-linear)

Leo A. Goodman Dpt. of Sociology University of Chicago 1126 East 59th Street Chicago Ill., 60637 EE. UU.

TRI-DEUX (Análisis de Correspondencias)

Ph. Cibois LISH 54 Bd. Raspail 75006 París Francia

# **NOTAS DE INVESTIGACIÓN**